# FACILITATING SYNCHRO SLIVE **PRE**A

DR VICTORIA CLOUT SCHOOL OF ACCOUNTING UNSW SYDNEY

### ASYNCHRONOUS AND SYNCHRONOUS WORK TOGETHER!

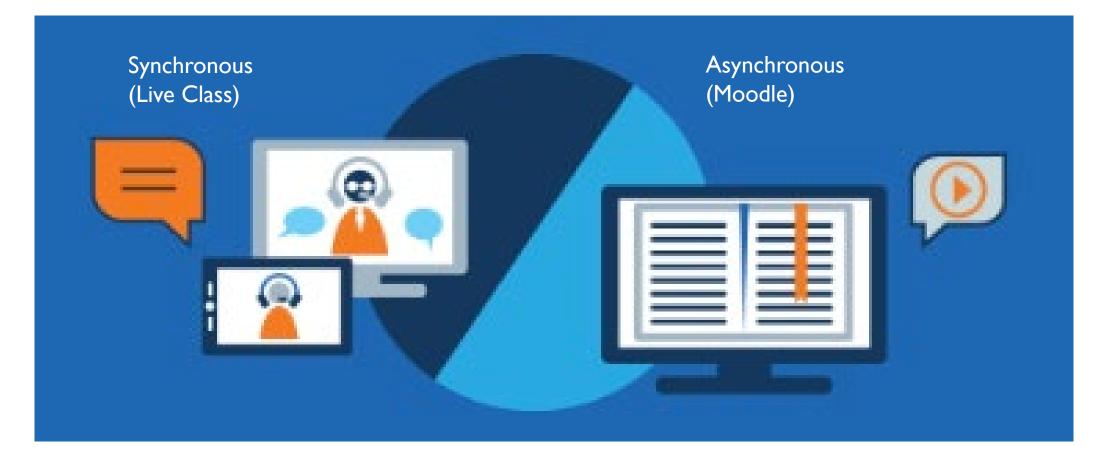

#### SYNCHRONOUS LIVE STREAM CLASSES

This session will cover:

- What room should we use? Lecture/Tutorial/Seminar
- Structure of the class
- Time Considerations
- Stimulating engagement

#### WHAT PLATFORM IS BEST TO DELIVER THE CLASS? & HOW MUCH WILL YOU USE OF THAT TOOL?

### YOU MIGHT BE USING A PRE-EXISTING LIVE CLASS STREAM TOOL, HOWEVER....

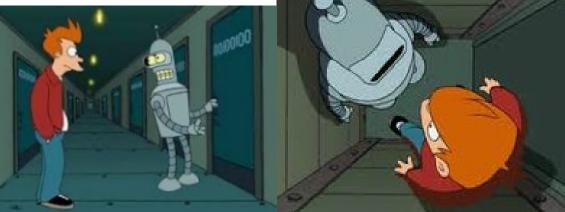

Also you can unlock extra features! Don't just use the doorway!

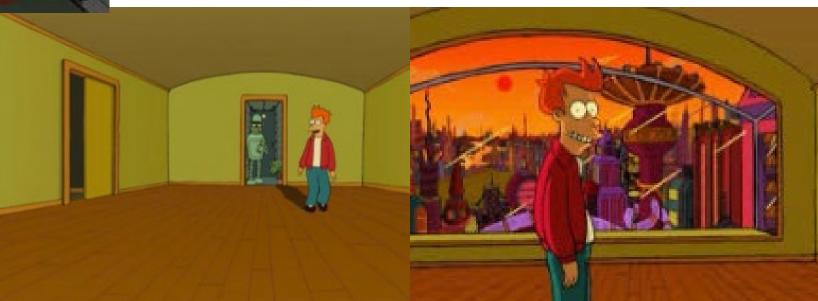

## LET THE TYPE **OF CLASS** GUIDEYOU **TO THE TOOL**

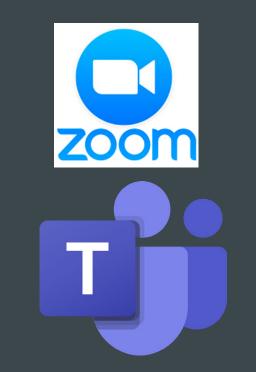

Blackboard collaborate.

#### OPEN THE DOORS 15 MINS BEFORE FOR TECHNOLOGY THIS ALLOWS FOR WARM-UPS

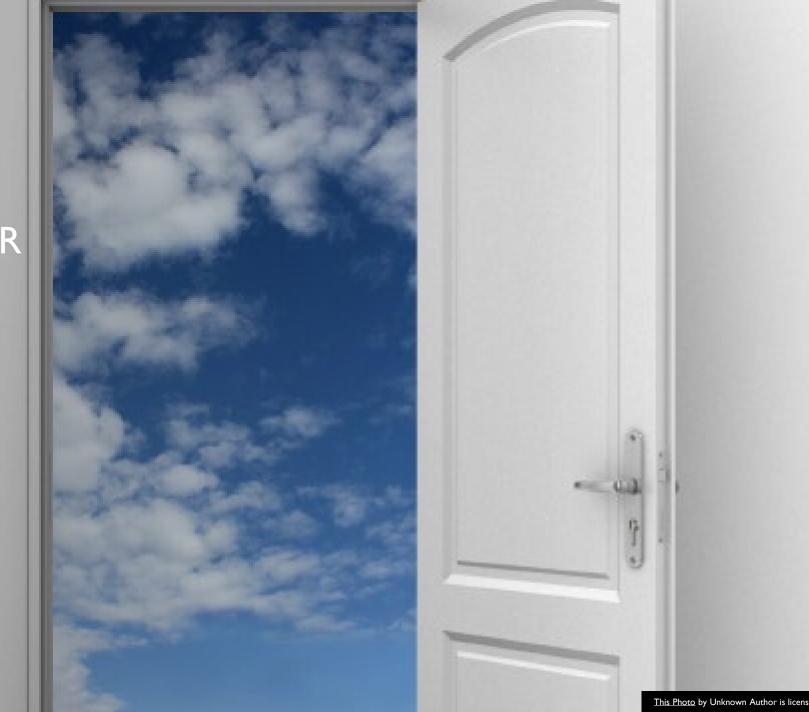

This Photo by Unknown Author is licensed under CC BY-SA-NC

HAVE A WELCOME SLIDE & THIS CAN SHOW CONTROLS SLIDE

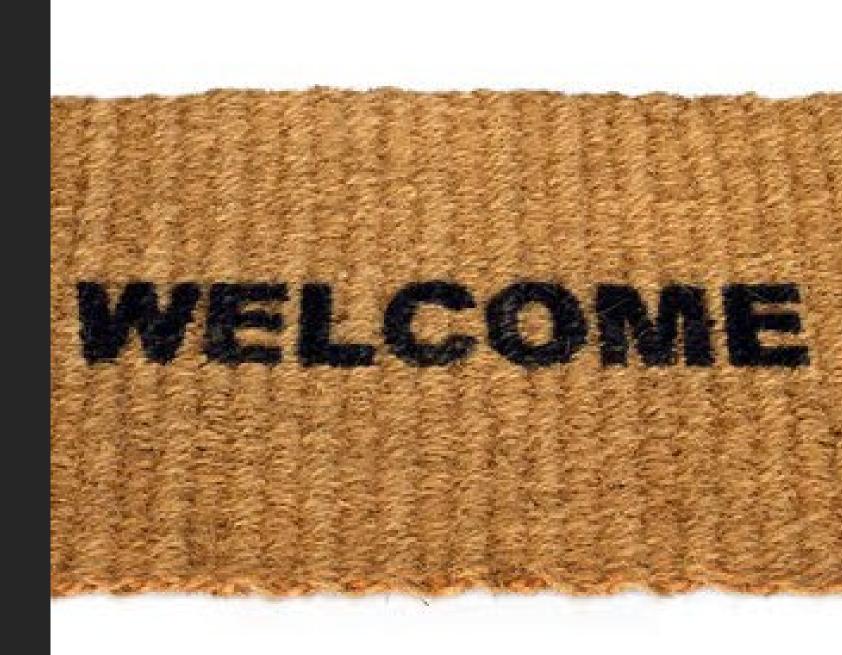

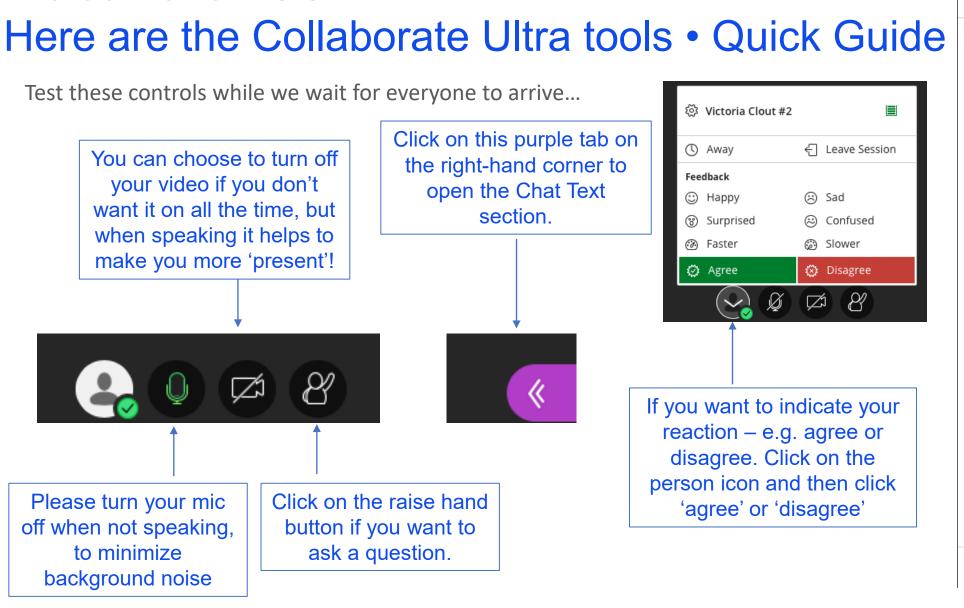

Welcome to ACCTXXX

Find someone to chat with  $\bigcirc$ Everyone In the Chat Text section you can type a question to the whole class or just your instructor using the 'Find someone' box. If your instructor asks you to share content to the

Chat

whole class or a breakout group you can do so by be able to do by clicking on this icon below.

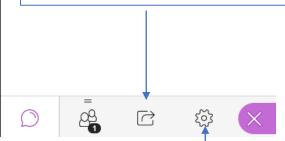

To adjust volume or camera click here.

### Welcome to ACCTXXX Welcome to Zoom • Quick Guide

Test these controls while we wait for everyone to arrive...

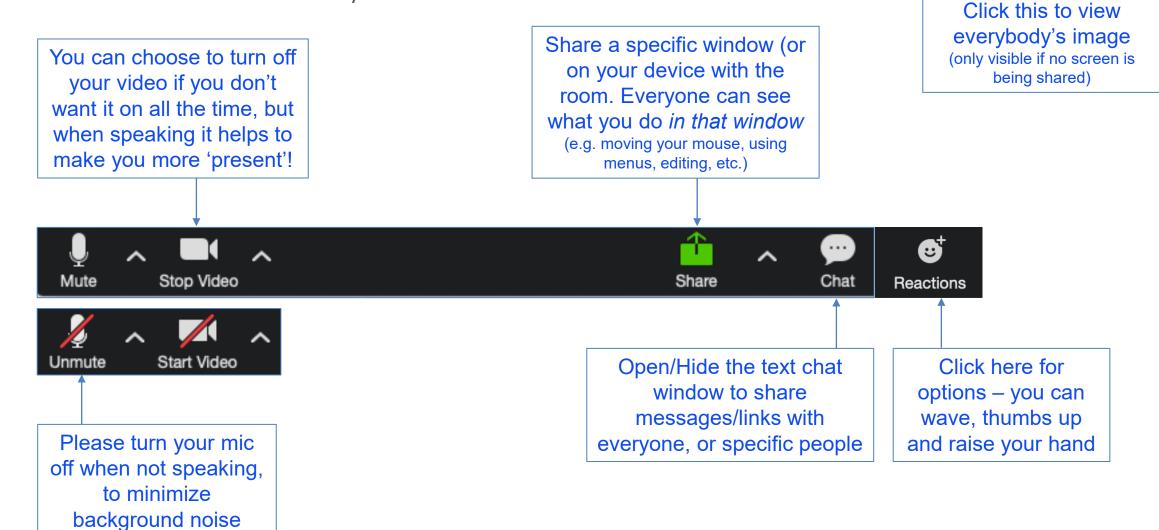

Gallery View

Welcome to ACCTXXX here is a quick guide to MS Teams Tools...

#### Microsoft Teams

#### **Quick Start Guide**

New to Microsoft Teams? Use this guide to learn the basics.

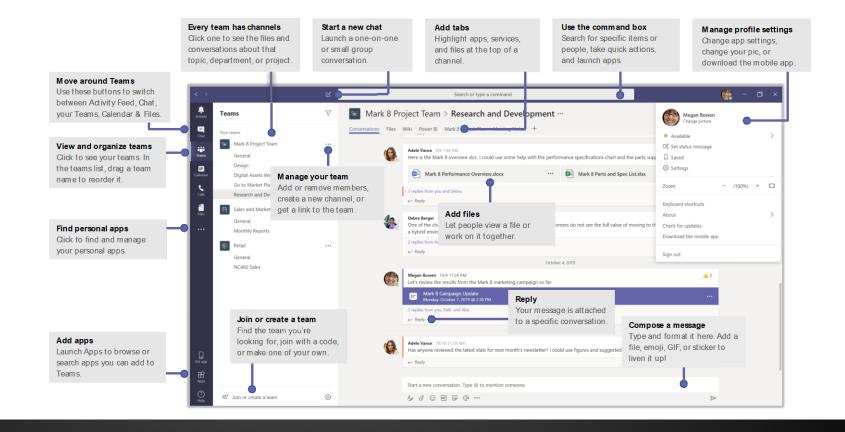

Hicrosoft

### Live Stream – Netiquette (basic example)

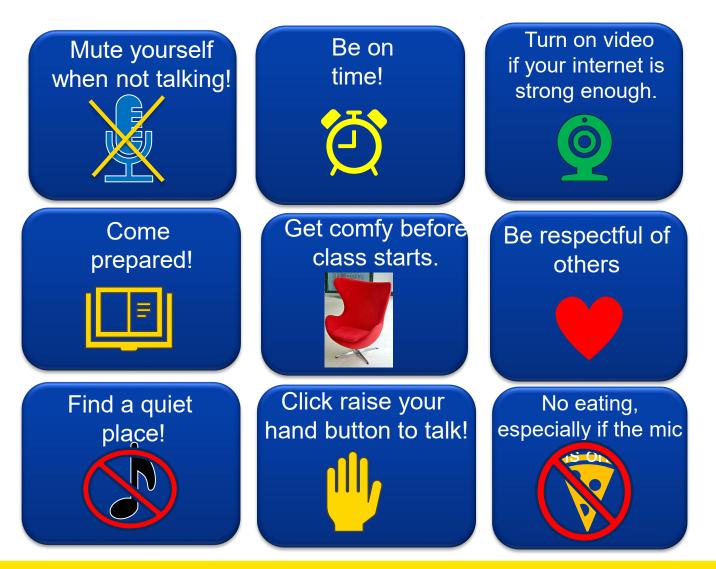

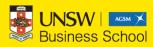

#### Live Stream – Netiquette (more advanced example)

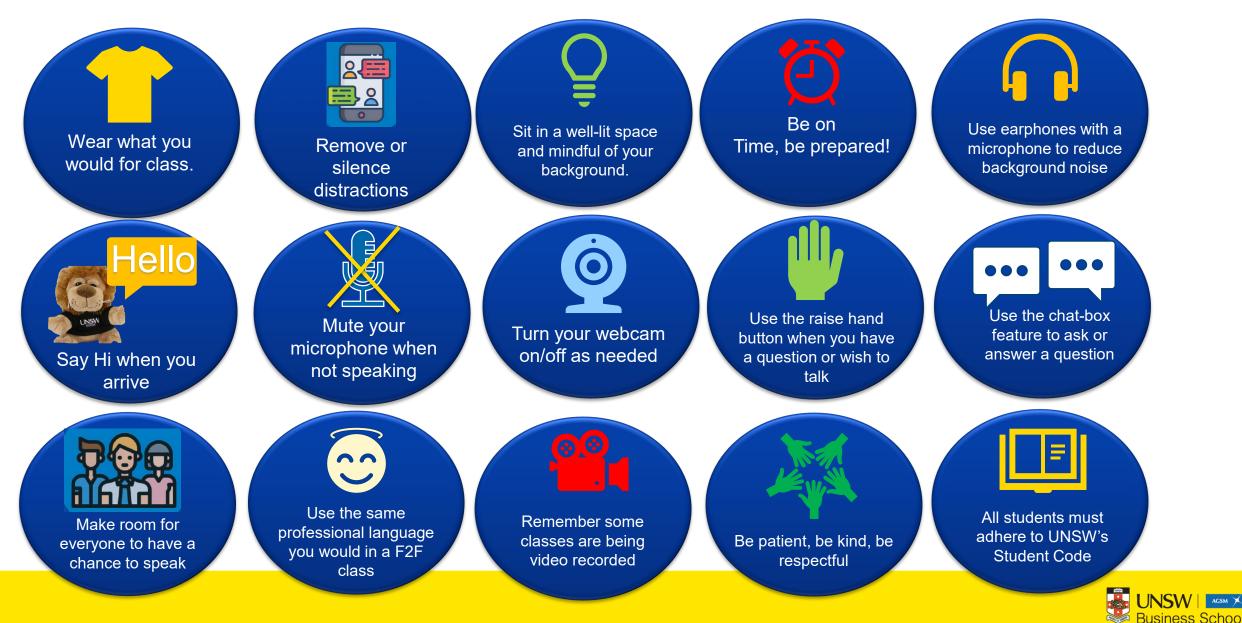

#### Start off with an ice-breaker Ask students to type their name, raise their hands

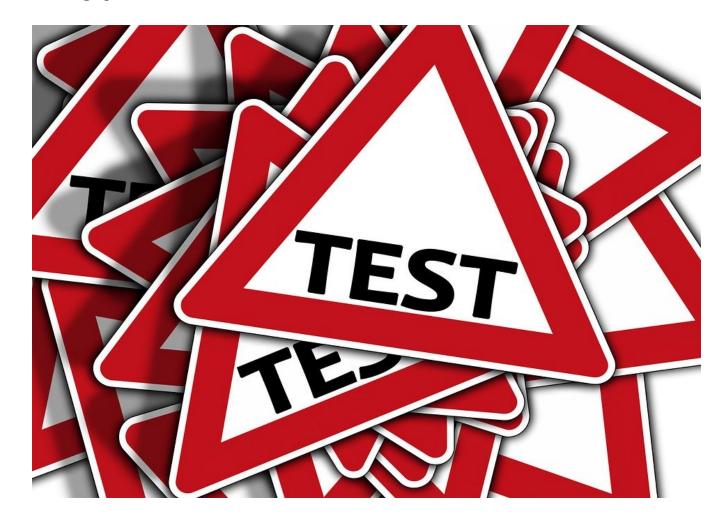

## PROVIDE A CLASS SCHEDULE FOR STUDENTS

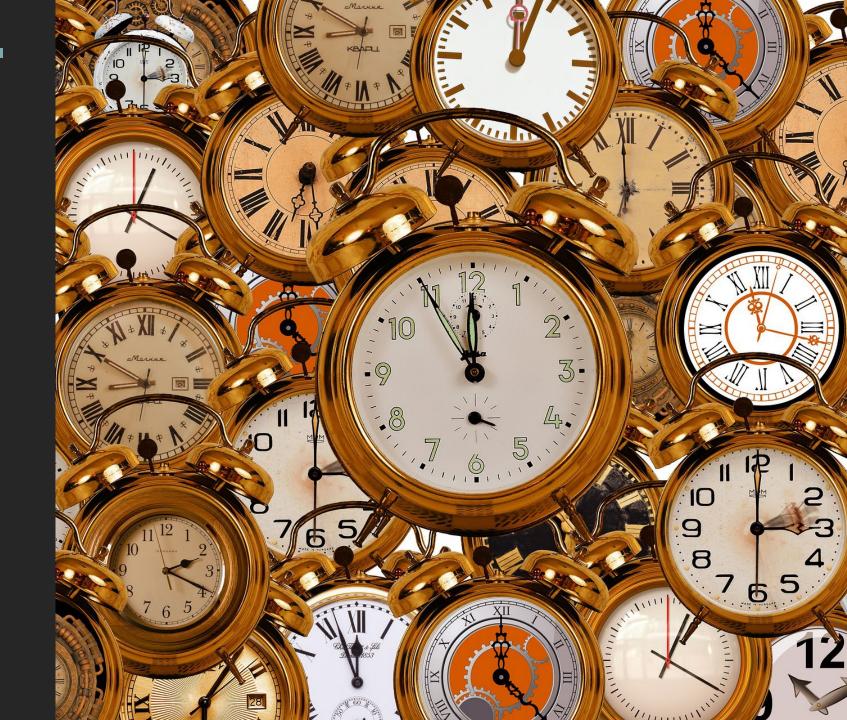

#### Provide a time structure at the beginning of class Here is an example for a 2 hour class:

| Start   | End     | Min | Activity                                                                                                    | Format                                              |
|---------|---------|-----|----------------------------------------------------------------------------------------------------|-----------------------------------------------------|
| 9:45AM  | 10:00AM | 15  | <ul> <li>Class door opens</li> <li>Chat introductions &amp; login to the response system (e.g. GoogleDoc or Socrative or Echo360)</li> </ul> | Plenary session                                     |
| 10:00AM | 10:20AM | 20  | <ul> <li>Session begins</li> <li>Orientation of what to expect</li> <li>How to login to the response system</li> </ul>                       | Plenary session                                     |
| 10:20AM | 10:35AM | 15  | Individual quiz                                                                                                    | Individual quiz in Plenary session                  |
| 10:35AM | 10:50AM | 15  | <ul> <li>Instructions for teams</li> <li>Breakout into teams</li> <li>Team introductions</li> <li>Team quiz</li> </ul>                       | Team quiz in virtual<br>break-out room              |
| BREAK   |         | 5   | • BREAK                                                                                                    |                                                     |
| 10:55AM | 11:10AM | 15  | Clarifications / "Burning Questions"                                                                                                    | Plenary session                                     |
| 11:10AM | 11:30AM | 20  | Application or Short answer extended Team activity                                                                                           | Team application/activity in virtual break-out room |
| 11:30AM | 11:50AM | 20  | Discussion/Gallery-Walk of answers                                                                                                    | Plenary session                                     |
| 11:50AM | 12:00PM | 10  | Closing (Feedback survey / Team peer evaluation activity)                                                                                    | Plenary session                                     |

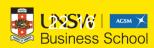

## ENAGEMENT.

## Hello? Is anybody there?

«11»

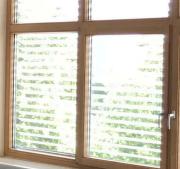

atto

#### THINK OF WAYS TO STIMULATE ENGAGEMENT

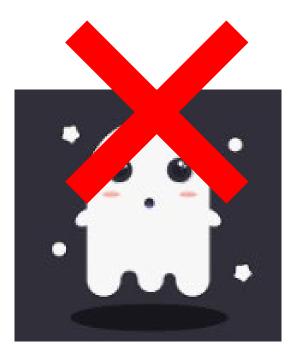

- It is easy to become a ghost in the online world.
- If there is no way to engage students might be tempted to Netflix and not come back
- Ask students to give you feedback and also make some 'pauses' for them to think
- Try to mix things up e.g. poll, microphone, chat-type, long answer responses, post-it note walls - don't get stuck in one way to communicate and engage

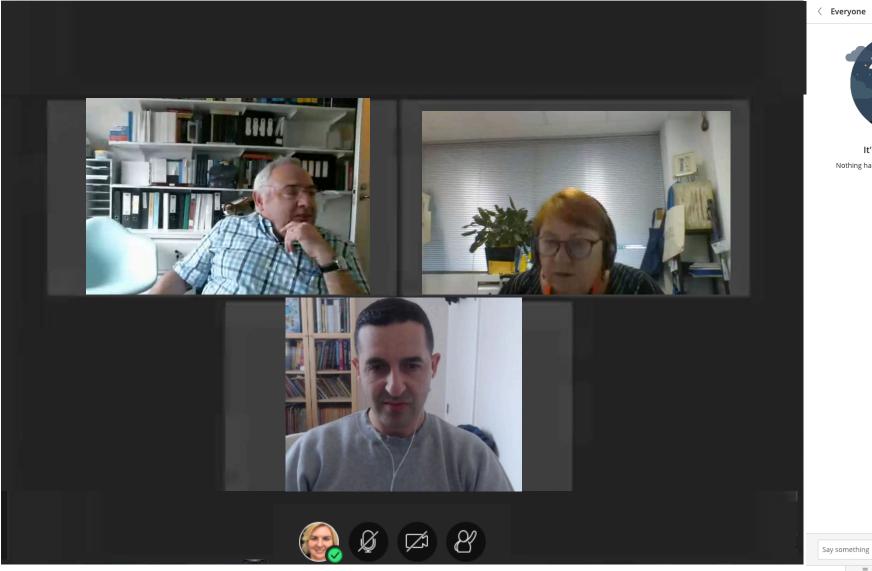

< Everyone

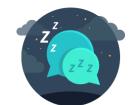

lt's quiet in here! Nothing has been said since you joined. Start chatting.

<del>4</del> -

ည်

=22

 $\bigcirc$ 

 $\square$ 

#### CHAT-BOX – ASK STUDENTS TO TYPE THEN THE INSTRUCTOR SHOULD CURATE AND MODERATE READ OUT NAMES

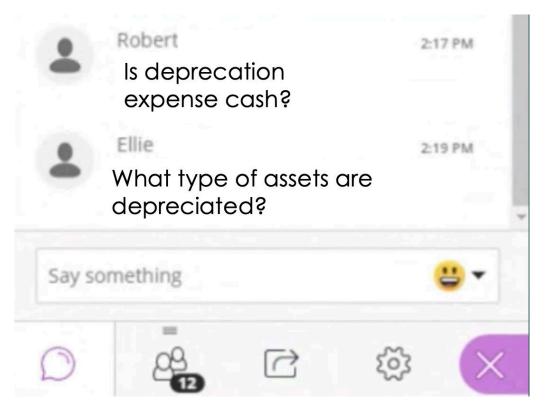

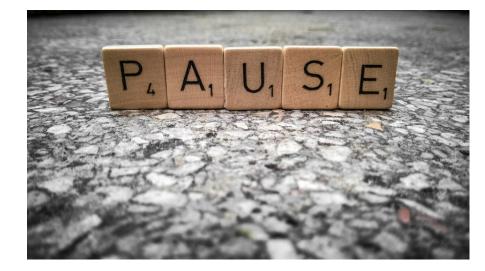

## HANG ON A MINUTE...

#### READ OUT STUDENT NAMES – ASK THEM 'WHAT DO YOU THINK?'

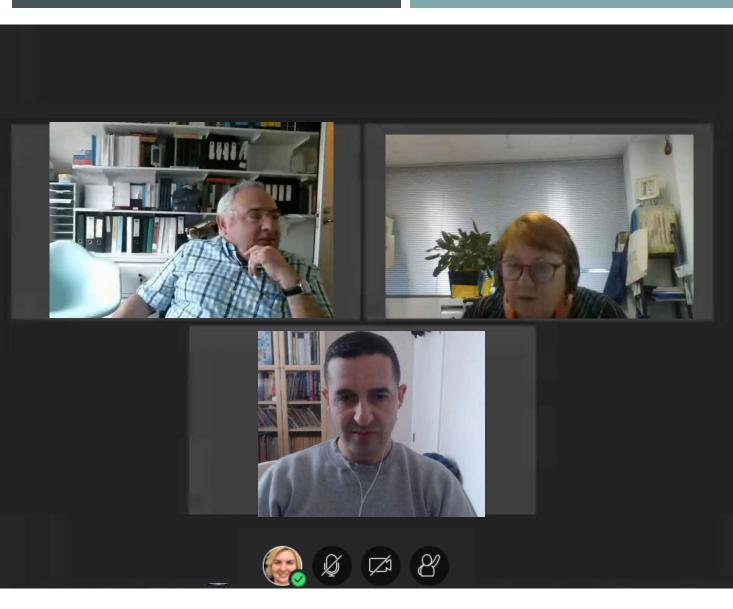

| MO  | derators (3)    |      |
|-----|-----------------|------|
| 0 ± | Diane           |      |
| 4   | Paul Andon      | ()   |
| Q ± | Victoria Clout  |      |
| Pre | senter (1)      | 1.1  |
| 1   | Ellie           |      |
| Par | ticipants (7)   |      |
| 2   | Esther Sutton   |      |
| 4   | Helen           | (B)  |
| . 4 | Kurt            |      |
| A   | Linda Chang     |      |
| 4 4 | Paula           |      |
|     | Robert Grierson |      |
| 4   | Stephen Wong    |      |
| Ina | ctive           | Hide |

### WHITEBOARD FUNCTION

You can ask students to write as well You can load up a pdf into Collaborate and draw on top PARKAUNA PARKAUNA

If you don't like the in-built whiteboard you could use other tools like <u>www.miro.com</u> for shareable whiteboards

PADLET - POST-IT NOTE WALL APPROACH

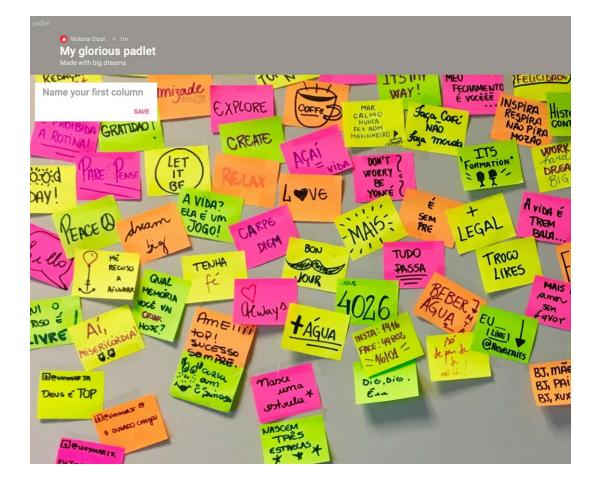

### https://padlet.com/

- 3 Free walls... then you have to pay for more walls
- See the real-time typing of answers
- Headings for topics/questions/ideas

## INSTRUCTOR TIPS

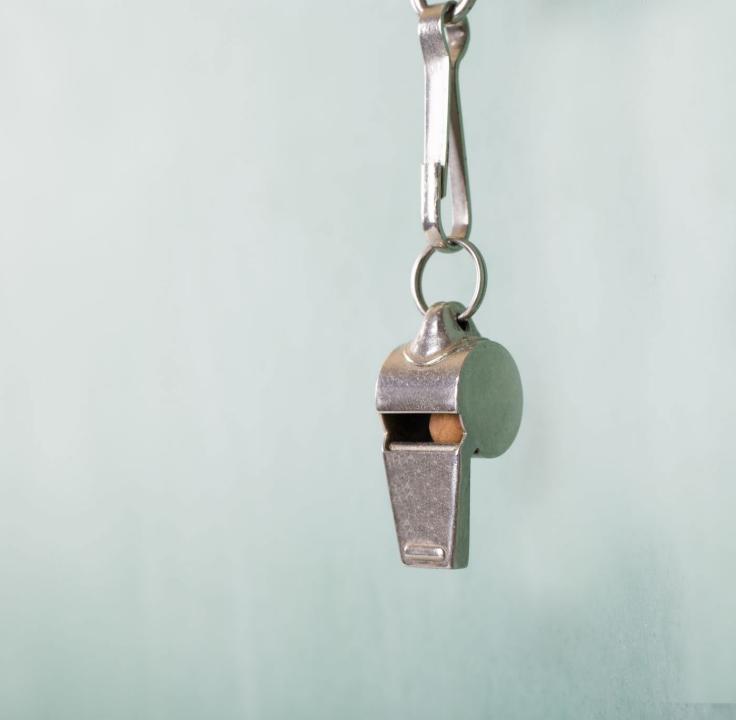

#### FOR YOURSELF - TEST, TEST, TEST

- Get comfortable with the tool you are using to teach the classes.
- Go in the tool by yourself and see what all the buttons are
- Do a practice where you go through the motions of a class, such as sharing your screen.
- Ask a colleague/teaching team member to go in with you and talk through what your class will look like

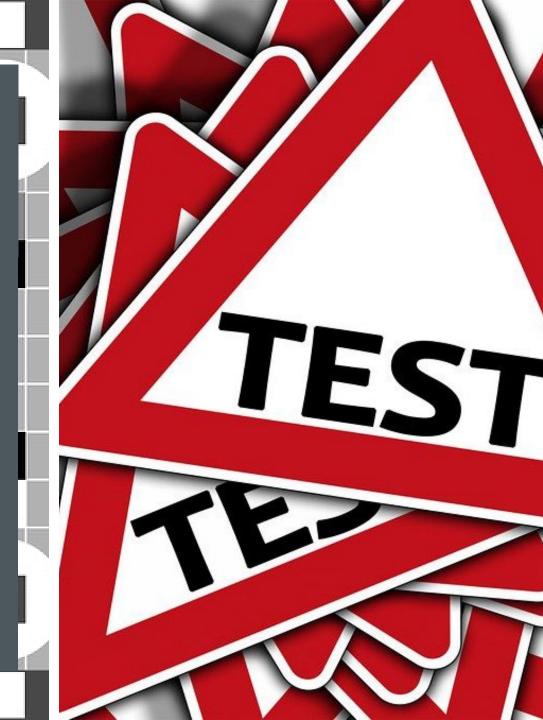

WHAT TO DO WHEN IT ALL GOES WRONG DURING A LIVE CLASS

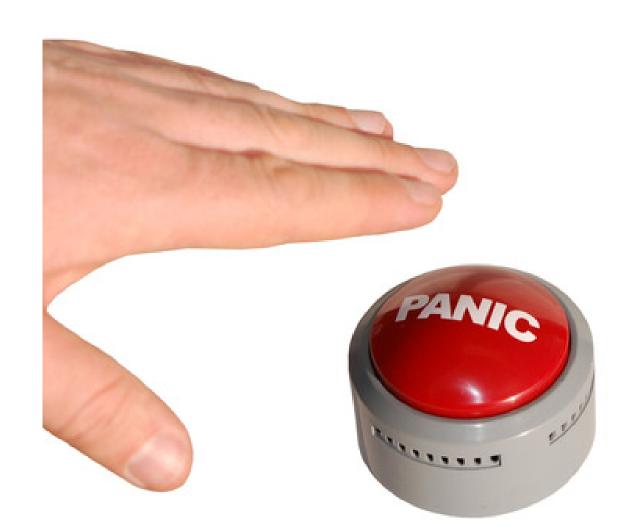

#### PLEASE STAND BY...

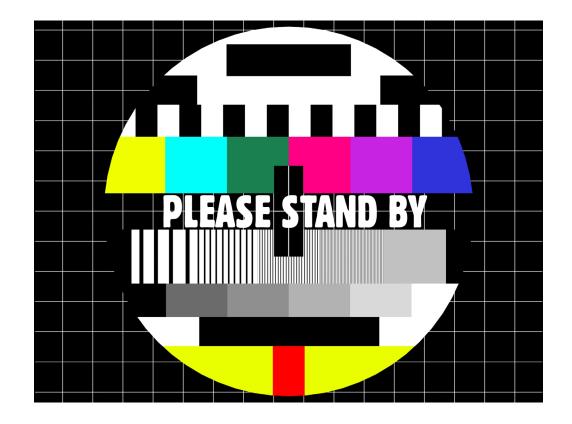

- Have a game plan for the possibility of technology failure.
- Explain to students calmly talk through what the issue is, sometimes they can help you trouble-shoot the problem.
- When in doubt try using GoogleChrome browser if you use another browser
- Try going out and back in again to the tool.
- Have back-up Google Sheets/Docs to share with links

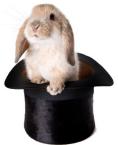

## ASK FOR HELP – REACH OUT TO THE BDL TEAM

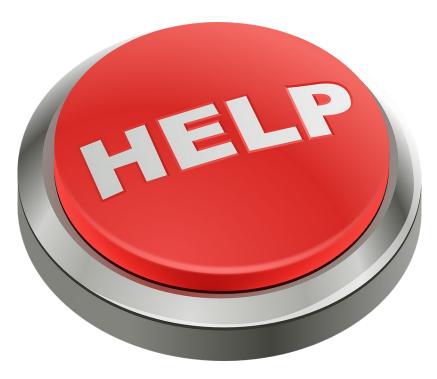

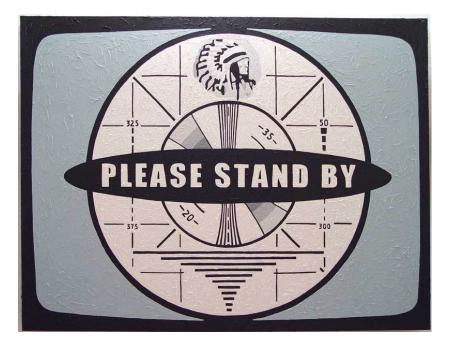

## HAVE A TEACHING **TEAM MEMBER STANDING BY IN** THF BACKGROUND

**USE THE RESOURCES** AVAILABLE – SCHOOL **OFACCOUNTING & BUSINESS SCHOOL MICROSOFT TEAMS** SITE

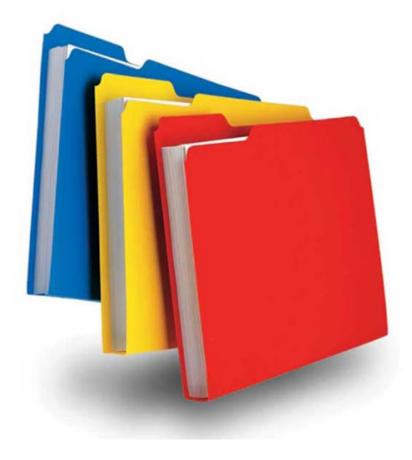

#### SETTING BOUNDARIES WITH STUDENTS

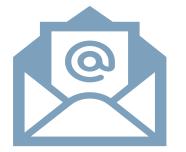

Have an email policy – put this on the Moodle site and selfenforce it. For example "emails are replied to Monday-Friday 9am-5pm, outside this time emails will be replied to the following day. Please do not send the same email multiple times".

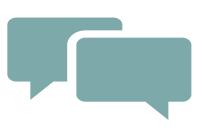

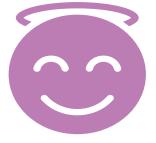

Have a discussion board policy – when it will close down. For example at 5pm the day before the exam staff will stop responding to emails. This way students will get a good night's rest (and so will you!) Have a class policy – "we can be informal but must be respectful".

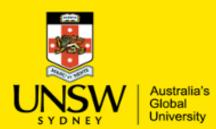

## MyExperience- Student Feedback Surveys Guidance for Students on giving feedback

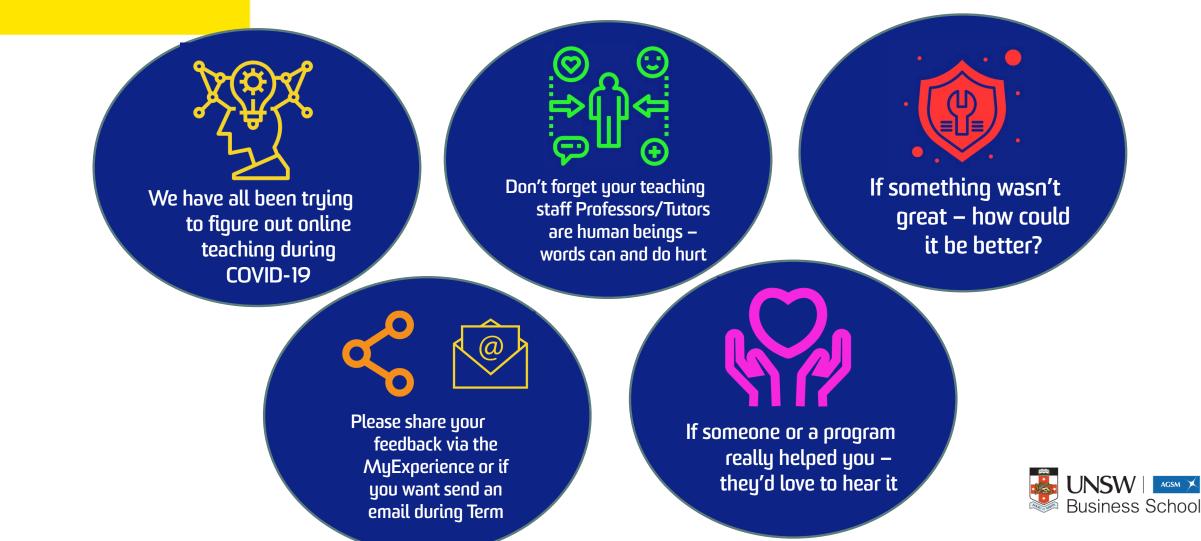

## ANY QUESTIONS?